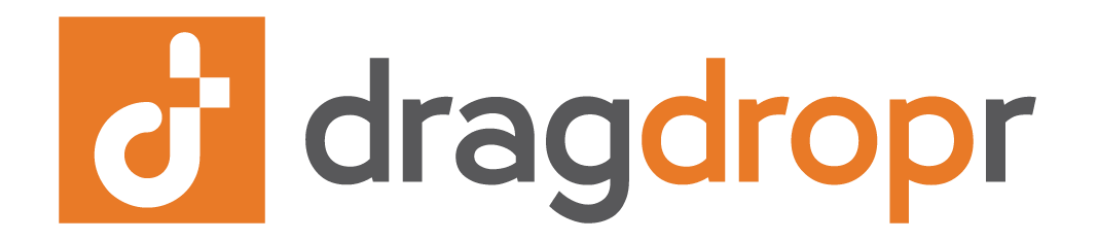

### Create a new CMS page

**within Magento 2**

1. On the Admin Panel, go to **Content > Elements > Pages** and click on **Add New Page.**

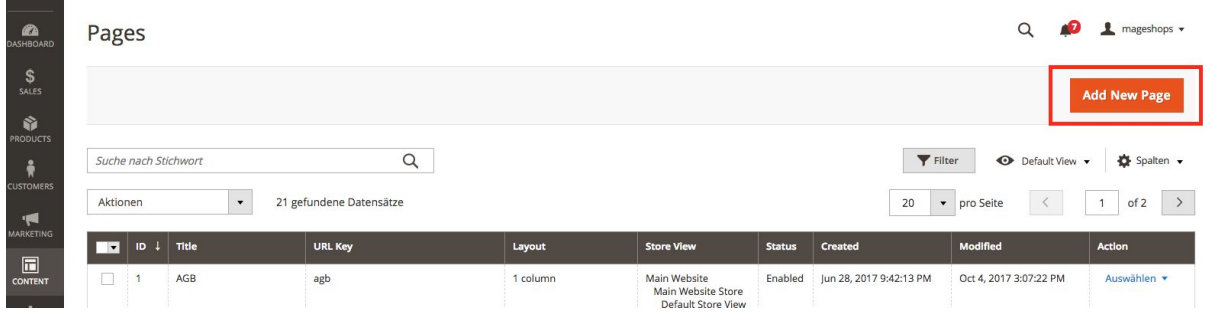

2. Scroll down to the **Content** tab and select **DragDropr** there.

Content

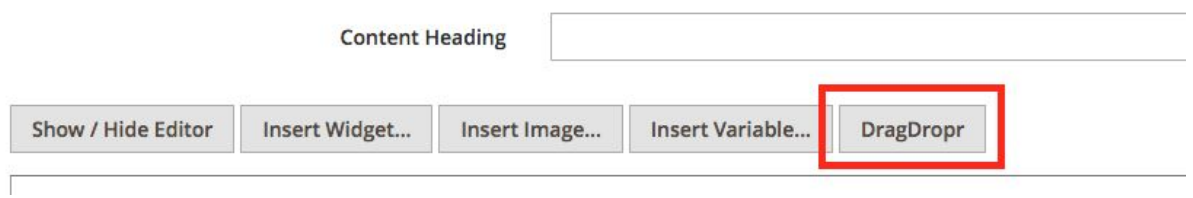

3. A pop-up with **DragDropr** page editor will appear. Here, you can add **Widgets** or **Content Blocks to** your page so as to change its name.

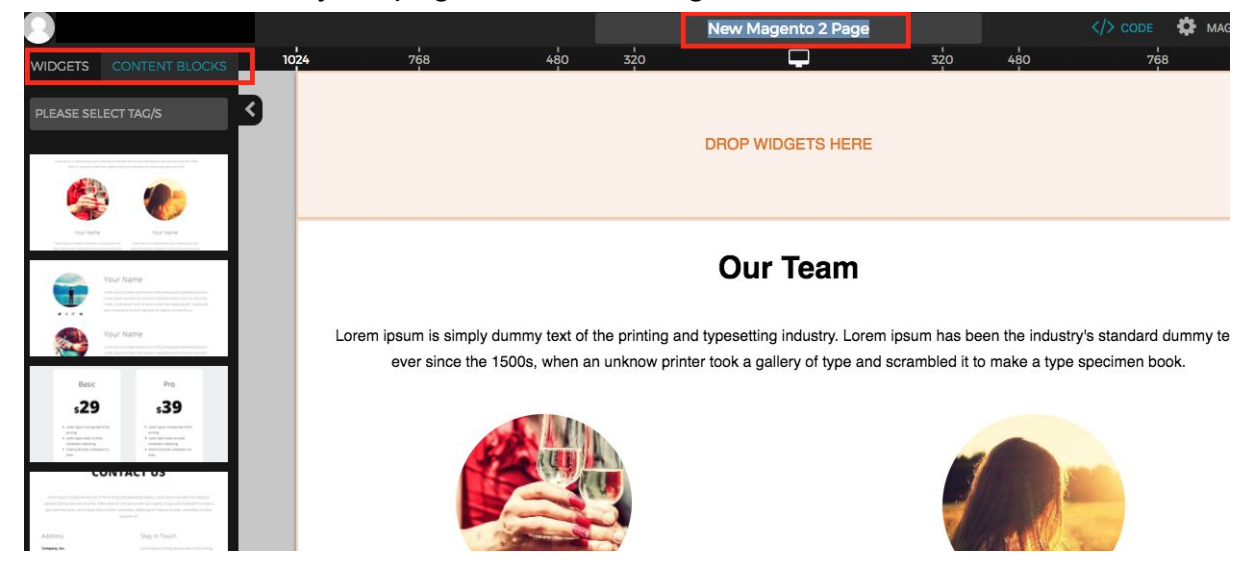

4. Click on **Save** button to save your created page.

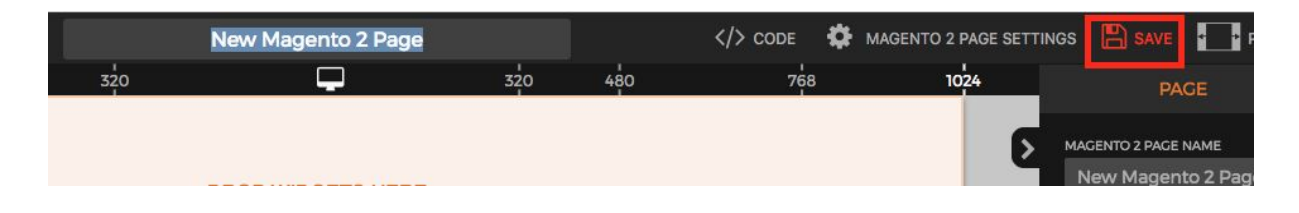

5. The pop-up will close and redirect you to the page edit form where you can click on **Content** tab to see your created content or visit your **website** to see your newly created page.

# dragdropr

### Create a new category

**within Magento 2**

1. On the Admin Panel, go to **Products > Category.**

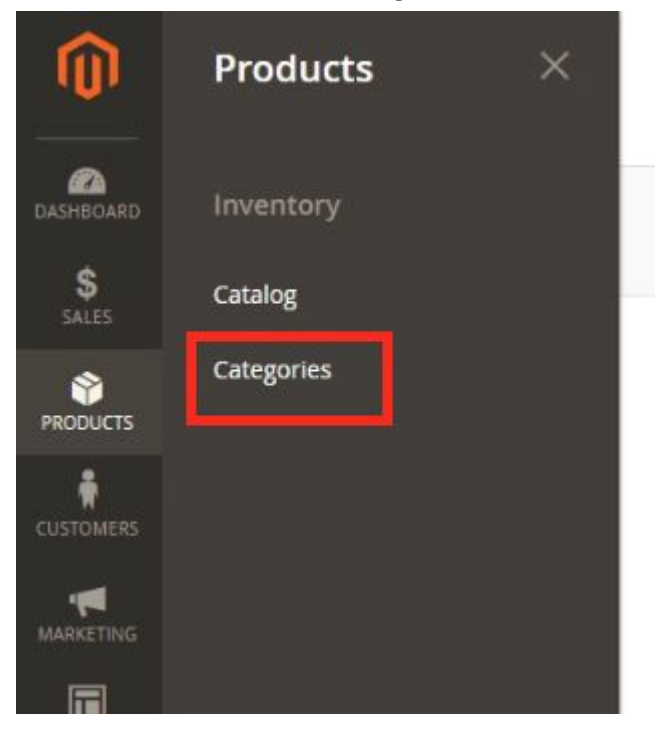

2. Select the **category** you want to change, then open **Content** tab and click on the **DragDropr** button.

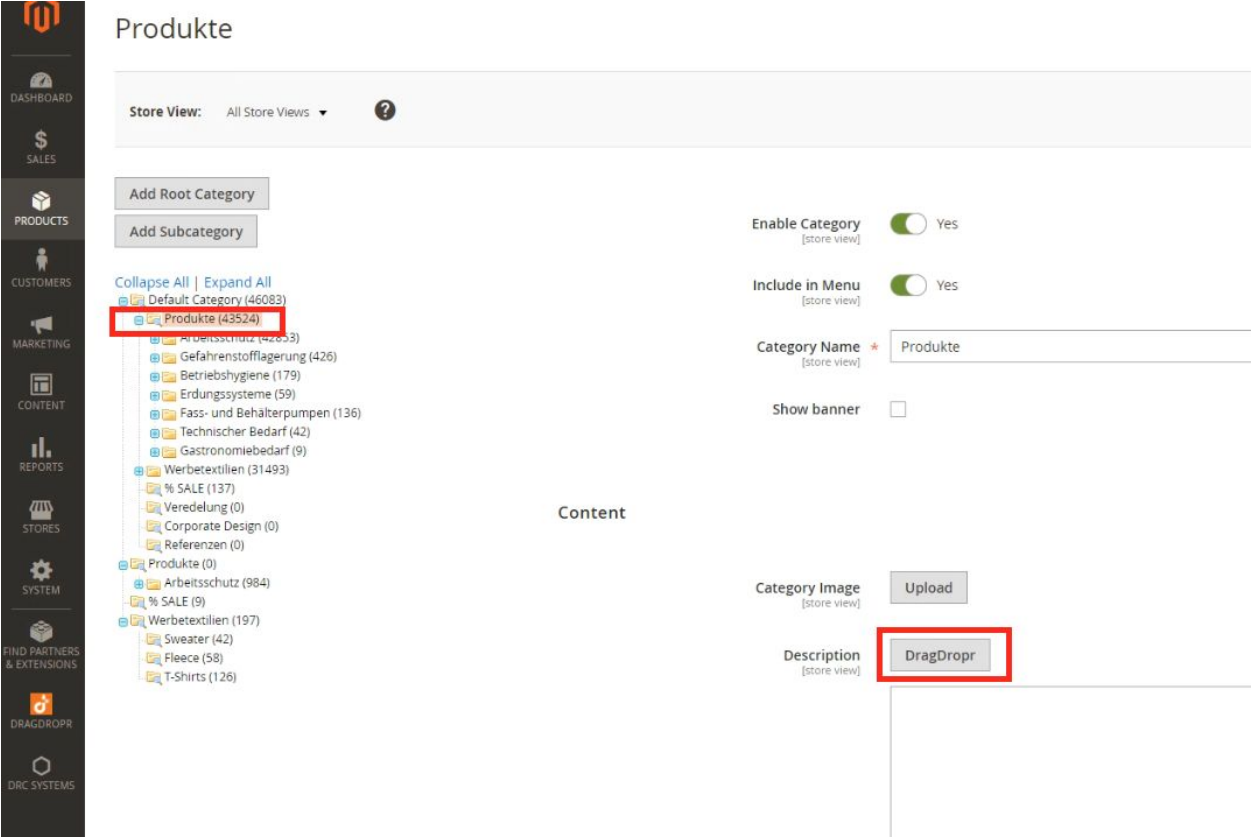

3. A pop-up with **DragDropr** page editor will appear. Here, you can add **Widgets** or **Content Blocks to** your category page so as to change its name. Click on **Save.**<br>
PREW MAGGERING CALCRED TO A ANGELE AND TO A ANGELE AND TO A ANGELE AND TO EXAMPLE PREVIEW

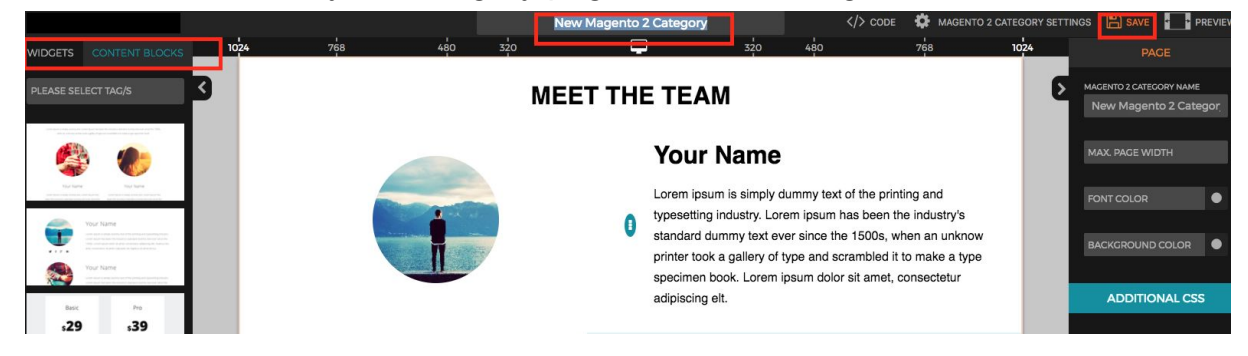

4. Go to the **Content** tab or visit your **website** to see the changes.

#### Content /

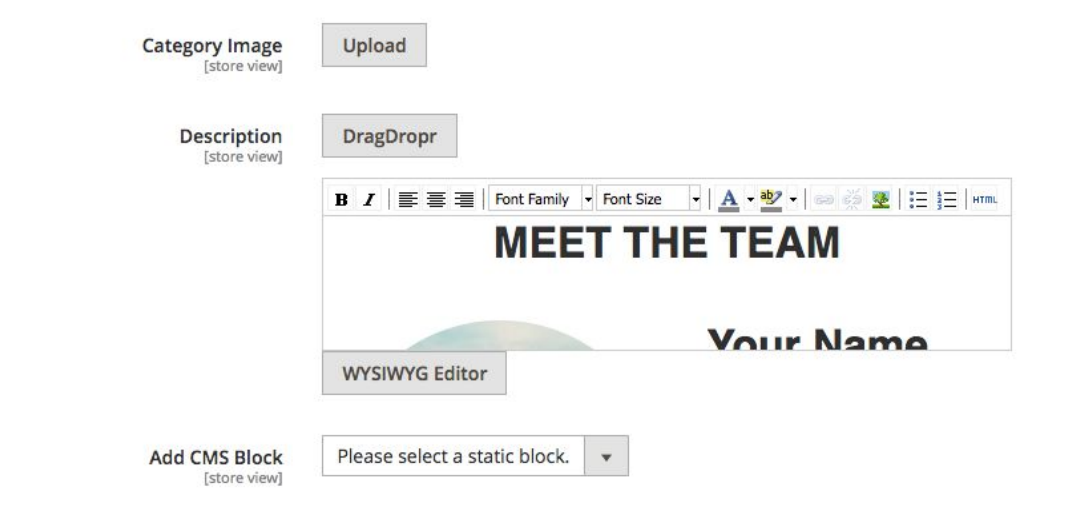

## dragdropr

## Configuration settings

**Magento 2**

Click on **DragDropr** icon and choose **Configuration.**

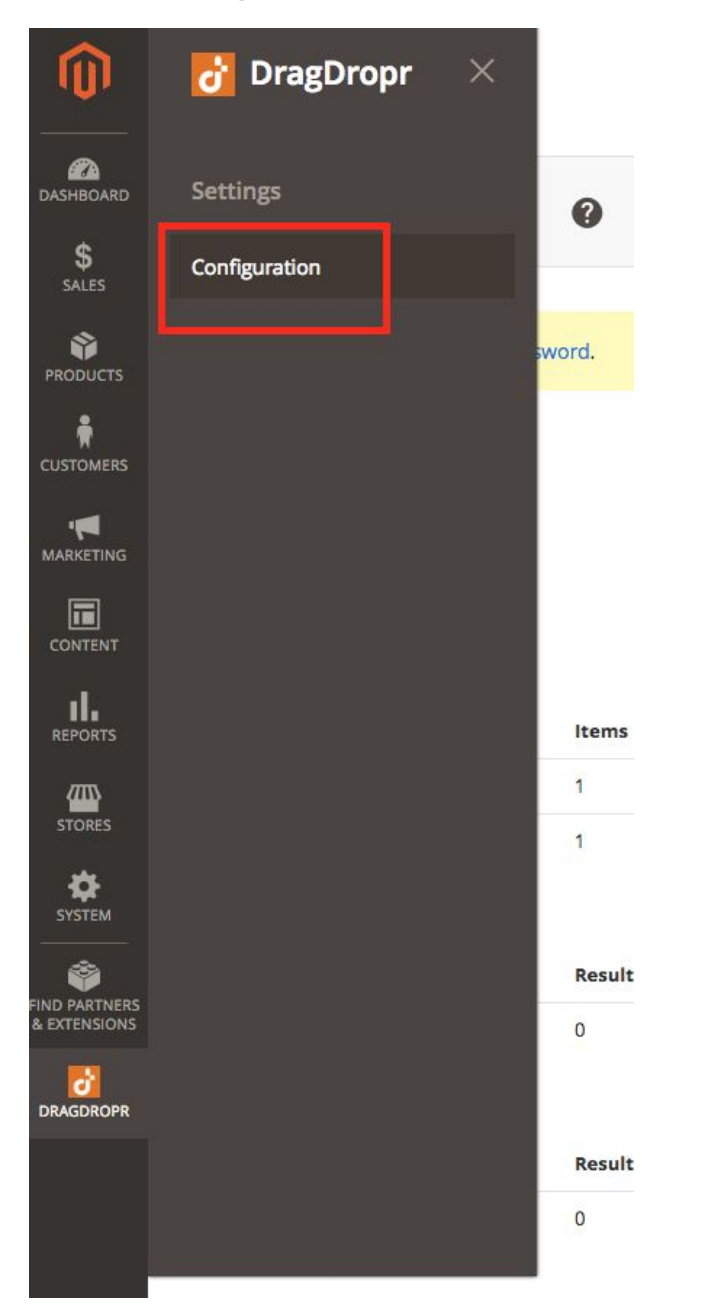

or go to **Store ->** Configuration -> DragDropr -> Configuration.

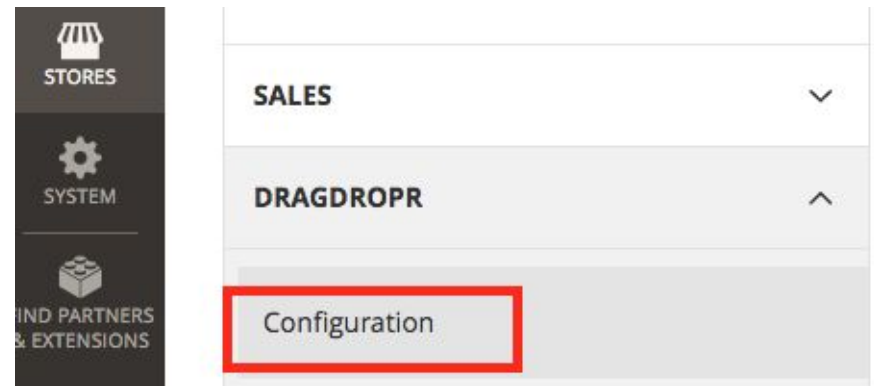

The configuration settings contain the following options:

**General** section:

"*Enable DragDropr*" - when set to "*No*" it disables "DragDropr" in the admin area. It means that "DragDropr" button is no longer visible for form text area elements and is no longer present in WYSIWYG toolbar.

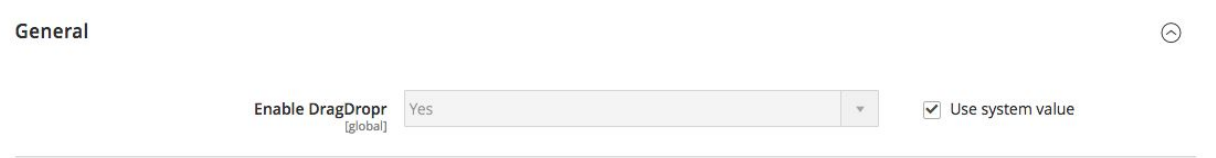

**Developer** section (Should be used only for troubleshooting on developing):

**1**. "*Enable Testing Mode*" - when set to "*Yes*" it indicates that "DragDropr" is set in testing mode. When it's enabled it provides additional configuration settings under this setting.

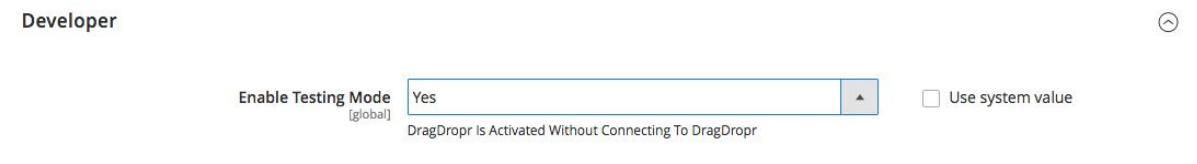

#### **1.1** "*Testing Mode*" - allows you to select one of the two testing modes:

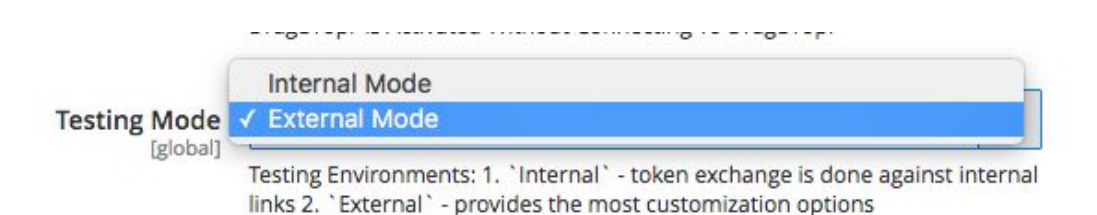

1.1.1 "*Internal Mode*" - indicates that the "DragDropr" integration has no "Callback URL" and "Identity link URL" settings meaning when you "Authorize" then the Oauth credentials are not sent anywhere and the API token exchange is not initiated, the access token is generated automatically and then they can be used for testing or development.

1.1.2 "*External Mode*" - indicates that the "DragDropr" integration authorization process uses "Callback URL" and "Identity link URL" settings meaning when you "Authorize" then the Oauth credentials are being sent and API token exchange is initiated and needs to be done accordingly to generate access token for the integration. When this option is selected it provides additional configuration settings under "Testing Mode" setting.

1.1.2.1 "*Identity Link*" - When it's entered it overrides the default "DragDropr" integration "Identity link URL" setting.

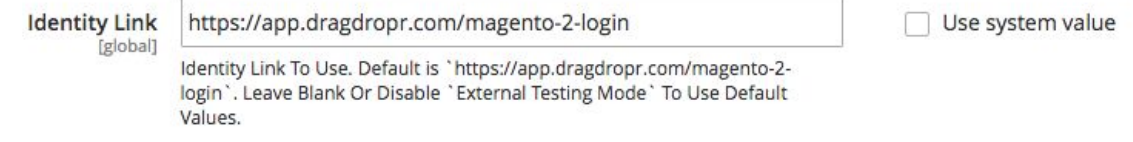

1.1.2.2 "*Endpoint*" - When it's entered it overrides the default "DragDropr" integration "Callback URL" setting.

Endpoint [global]

https://app.dragdropr.com/magento-2-install Endpoint Link To Use. Default is `https://app.dragdropr.com/magento-2install'. Leave Blank Or Disable 'External Testing Mode' To Use Default Values.

**1.2** "*CMS Page Endpoin*t" - When it's entered it overrides default "CMS Page Endpoint". When "DragDropr" button is clicked for new or existing CMS page description this is the endpoint used for opening the "DragDropr Editor" related to the CMS page on ["https://app.dragdropr.com"](https://app.dragdropr.com/)

**CMS Page Endpoint** [global]

https://app.dragdropr.com/magento-2/pages/\${identifier}/?doma

Use system value

Use system value

Endpoint Link To Use For Page Entity. Default is `https://app.dragdropr.com/magento-2/pages/\${identifier}/? domain=\${storeUrl}'. Leave Blank To Use Default Values.

**1.3 "Categories Endpoint"** - When it's entered it overrides default "Categories Endpoint". When "DragDropr" button is clicked for new or existing categories description this is the endpoint used for opening the "DragDropr Editor" related to the category on "[https://app.dragdropr.com](https://app.dragdropr.com/)"

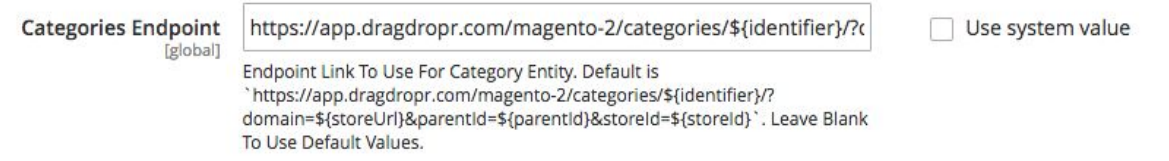

**1.4 "Default Endpoint"** - When it's entered it overrides default "Default Endpoint". When "DragDropr" button is clicked for fields other than category or CMS page description this is the endpoint used for opening the "DragDropr Editor" related to the field on ["https://app.dragdropr.com"](https://app.dragdropr.com/)

**Default Endpoint** https://app.dragdropr.com/magento-2/editor/pages/\${identifier} Use system value [global] Endpoint Link To Use For Default Entity. Default is `https://app.dragdropr.com/magento-2/editor/pages/\${identifier}/? domain=\${storeUrl} `. Leave Blank To Use Default Values.